1.114.3 [Setup user level](#page-37-0) security Weight 1

### Geoff Robertson

off

# 1.114.3 Setup user level security Weight 1 Linux Professional Institute Certification — 102

<span id="page-0-0"></span>Geoffrey Robertson ge@ffrey.com Nick Urbanik nicku@nicku.org

This document Licensed under GPL—see section [9](#page-37-1)

2005 July

**ADD 4 B A B A B A B A AQO** 

**[Context](#page-2-0) [Objective](#page-3-0)** [Enabling Quotas](#page-5-0) [Initialising Quotas when](#page-16-0) [booting](#page-16-0) [Check quotas regularly](#page-18-0) with [cron](#page-18-0) [Quota Limits](#page-20-0)

[Hard Limit—User](#page-21-0)

[Hard Limit—Group](#page-23-0) [Soft Limit—User](#page-25-0) [Soft Limit—Group](#page-27-0) [Grace Period](#page-29-0) [Configuring Quotas with](#page-31-0) [edquota](#page-31-0) [Viewing quotas with](#page-34-0) quota [Turning quotas on and off](#page-35-0) [repquota](#page-36-0)

[License Of This Document](#page-37-0)

1.114.3 [Setup user level](#page-0-0) security Weight 1

Geoff Robertson

off

KO K K (FEK KEN EN 1990)

Topic 114 Security [8] Where we are up to

# 1.114.1 Perform security administration tasks [4]

1.114.2 Setup host security [3]

## <span id="page-2-0"></span>1.114.3 **Setup user level security [1]**

1.114.3 [Setup user level](#page-0-0) security Weight 1

Geoff Robertson

### [Context](#page-2-0)

off

**ADD 4 B A B A B A B A AQO** 

# Description of Objective 1.114.3 Setup user level security [1]

# <span id="page-3-0"></span>Candidate should be able to configure user level security. Tasks include limits on user logins, processes, and memory usage.

1.114.3 [Setup user level](#page-0-0) security Weight 1

Geoff Robertson

**[Objective](#page-3-0)** 

KO K K (FEK KEN EN 1990)

## Key files, terms, and utilities include: 1.114.3 Setup user level security [1]

account

quota — display disk usage and limits usermod — can modify expiry date of an account, and can disable an

1.114.3 [Setup user level](#page-0-0) security Weight 1

Geoff Robertson

**[Objective](#page-3-0)** 

**ADD 4 B A B A B A B A AQO** 

 $\triangleright$  Add the userquota and grpquota options in

/dev/hda2 /home ext3 defaults,usrquota, qrpq

 $\triangleright$  Create the quota.user and quota.group files:

fehung:~# touch /home/quota.user /home/quota.droup fehung:~# chmod 600 /home/quota.user /home/quo

Initialise the quota.  $\star$  files as databases by running

<span id="page-5-0"></span>fehung:/home# quotacheck -augv Cannot get exact used space... Results might be inaccur

### 1.114.3 [Setup user level](#page-0-0) security Weight 1

### Geoff Robertson

[Enabling Quotas](#page-5-0)

[Initialising Quotas when](#page-16-0) booting Check quotas regularly with

off

/etc/fstab:

### 1.114.3 [Setup user level](#page-0-0) security Weight 1

### Geoff Robertson

off

## [Enabling Quotas](#page-5-0) [Initialising Quotas when](#page-16-0) Check quotas regularly with

/dev/hda2 /home ext3 defaults,usrquota, grp[quota 1 2](#page-18-0)

## $\triangleright$  Create the quota.user and quota.group files:

 $\triangleright$  Add the userquota and grpquota options in

fehung:~# touch /home/quota.user /home/quota.g fehung:~# chmod 600 /home/quota.user /home/quo

# Initialise the quota.  $\star$  files as databases by running

[License Of This](#page-37-0) fehung:/home# quotacheck -augv Cannot get exact used space... Results might be inaccur

KO KA KERKER E VA G

/etc/fstab:

### 1.114.3 [Setup user level](#page-0-0) security Weight 1

Geoff Robertson

[Enabling Quotas](#page-5-0) [Initialising Quotas when](#page-16-0) Check quotas regularly with

/dev/hda2 /home ext3 defaults,usrquota, grp[quota 1 2](#page-18-0)

 $\triangleright$  Create the quota.user and quota.group files:

 $\triangleright$  Add the userquota and grpquota options in

fehung:~# chmod 600 /home/quota.user /home/qu[ota.group](#page-34-0) fehung:~# touch /home/quota.user /home/quota.group

Initialise the quota.  $*$  files as databases by running

fehung:/home# quotacheck -augv Cannot get exact used space... Results might be inaccur

off

/etc/fstab:

Geoff Robertson

off

[Enabling Quotas](#page-5-0) [Initialising Quotas when](#page-16-0) Check quotas regularly with

/dev/hda2 /home ext3 defaults,usrquota, grp[quota 1 2](#page-18-0)

 $\triangleright$  Create the quota.user and quota.group files:

 $\triangleright$  Add the userquota and grpquota options in

fehung:~# touch /home/quota.user /home/quota.group fehung:~# chmod 600 /home/quota.user /home/qu[ota.group](#page-34-0)

## Initialise the quota.  $\star$  files as databases by running quotacheck:

[License Of This](#page-37-0) fehung:/home# quotacheck -augv Cannot get exact used space... Results might be inaccur quotacheck: Scanning /dev/hda2 [/home] done quotacheck: Checked 143 directories and 689 files

- $\triangleright$  Confirm that the databases have actually been initialised by making sure that the quota.  $*$  files are larger than 0.
- $\blacktriangleright$  Run quotaon to enable the quota system:

fehung:/home# quotaon -a

- $\triangleright$  There are two further things to deal with:
	- 1. Turn on quota is turned at boot time. (details next slide)
	- 2. Check the data base regularly. (details next slide)
- $\triangleright$  The filesystem (in this case /home) is now ready to accept quotas on a per user or group basis.

### 1.114.3 [Setup user level](#page-0-0) security Weight 1

## Geoff Robertson

## [Enabling Quotas](#page-5-0)

[Initialising Quotas when](#page-16-0) booting [Check quotas regularly with](#page-18-0)

off

[License Of This](#page-37-0)

KO KA KERKER E VA G

- $\triangleright$  Confirm that the databases have actually been initialised by making sure that the quota.  $*$  files are larger than 0.
- $\triangleright$  Run quotaon to enable the quota system: fehung:/home# quotaon -a
- $\triangleright$  There are two further things to deal with:
	- 1. Turn on quota is turned at boot time. (details next slide)
	- 2. Check the data base regularly. (details next slide)
- $\triangleright$  The filesystem (in this case /home) is now ready to accept quotas on a per user or group basis.

### 1.114.3 [Setup user level](#page-0-0) security Weight 1

## Geoff Robertson

## [Enabling Quotas](#page-5-0)

[Initialising Quotas when](#page-16-0) booting [Check quotas regularly with](#page-18-0)

off

- $\triangleright$  Confirm that the databases have actually been initialised by making sure that the quota.  $*$  files are larger than 0.
- $\blacktriangleright$  Run quotaon to enable the quota system:

fehung:/home# quotaon -a

- $\triangleright$  There are two further things to deal with:
	- 1. Turn on quota is turned at boot time. (details next slide)
	- 2. Check the data base regularly. (details next slide)
- $\triangleright$  The filesystem (in this case /home) is now ready to accept quotas on a per user or group basis.

### 1.114.3 [Setup user level](#page-0-0) security Weight 1

## Geoff Robertson

## [Enabling Quotas](#page-5-0)

[Initialising Quotas when](#page-16-0) booting [Check quotas regularly with](#page-18-0)

off

[License Of This](#page-37-0)

**ADD 4 B A B A B A B A AQO** 

- $\triangleright$  Confirm that the databases have actually been initialised by making sure that the quota.  $*$  files are larger than 0.
- $\blacktriangleright$  Run quotaon to enable the quota system:

fehung:/home# quotaon -a

- $\triangleright$  There are two further things to deal with:
	- 1. Turn on quota is turned at boot time. (details next slide)
	- 2. Check the data base regularly. (details next slide)
- $\triangleright$  The filesystem (in this case /home) is now ready to accept quotas on a per user or group basis.

### 1.114.3 [Setup user level](#page-0-0) security Weight 1

## Geoff Robertson

## [Enabling Quotas](#page-5-0)

[Initialising Quotas when](#page-16-0) booting [Check quotas regularly with](#page-18-0)

off

- $\triangleright$  Confirm that the databases have actually been initialised by making sure that the quota.  $*$  files are larger than 0.
- $\blacktriangleright$  Run quotaon to enable the quota system:

fehung:/home# quotaon -a

- $\triangleright$  There are two further things to deal with:
	- 1. Turn on quota is turned at boot time. (details next slide)
	- 2. Check the data base regularly. (details next slide)
- $\triangleright$  The filesystem (in this case /home) is now ready to accept quotas on a per user or group basis.

### 1.114.3 [Setup user level](#page-0-0) security Weight 1

## Geoff Robertson

## [Enabling Quotas](#page-5-0)

[Initialising Quotas when](#page-16-0) booting [Check quotas regularly with](#page-18-0)

off

[License Of This](#page-37-0)

**ADD 4 B A B A B A B A AQO** 

- $\triangleright$  Confirm that the databases have actually been initialised by making sure that the quota.  $*$  files are larger than 0.
- $\blacktriangleright$  Run quotaon to enable the quota system:

fehung:/home# quotaon -a

- $\triangleright$  There are two further things to deal with:
	- 1. Turn on quota is turned at boot time. (details next slide)
	- 2. Check the data base regularly. (details next slide)
- $\triangleright$  The filesystem (in this case /home) is now ready to accept quotas on a per user or group basis.

### 1.114.3 [Setup user level](#page-0-0) security Weight 1

## Geoff Robertson

## [Enabling Quotas](#page-5-0)

[Initialising Quotas when](#page-16-0) booting [Check quotas regularly with](#page-18-0)

off

[License Of This](#page-37-0)

**ADD 4 B A B A B A B A AQO** 

- $\triangleright$  Confirm that the databases have actually been initialised by making sure that the quota.  $*$  files are larger than 0.
- $\blacktriangleright$  Run quotaon to enable the quota system:

fehung:/home# quotaon -a

- $\triangleright$  There are two further things to deal with:
	- 1. Turn on quota is turned at boot time. (details next slide)
	- 2. Check the data base regularly. (details next slide)
- $\triangleright$  The filesystem (in this case /home) is now ready to accept quotas on a per user or group basis.

### 1.114.3 [Setup user level](#page-0-0) security Weight 1

## Geoff Robertson

## [Enabling Quotas](#page-5-0)

[Initialising Quotas when](#page-16-0) booting [Check quotas regularly with](#page-18-0)

off

## [Context](#page-2-0) **[Objective](#page-3-0)**

## [Enabling Quotas](#page-5-0) [Initialising Quotas when booting](#page-16-0)

<span id="page-16-0"></span>[Check quotas regularly with](#page-18-0) cron [Quota Limits](#page-20-0) [Hard Limit—User](#page-21-0) [Hard Limit—Group](#page-23-0)

## [Soft Limit—User](#page-25-0)

[Soft Limit—Group](#page-27-0) [Grace Period](#page-29-0) [Configuring Quotas with](#page-31-0) edquota [Viewing quotas with](#page-34-0) quota [Turning quotas on and off](#page-35-0) [repquota](#page-36-0) [License Of This Document](#page-37-0)

KO KA KERKER E VA G

### 1.114.3 [Setup user level](#page-0-0) security Weight 1

### Geoff Robertson

### [Initialising Quotas when](#page-16-0) booting

[Check quotas regularly with](#page-18-0)

[Viewing quotas with](#page-34-0)

off

## Set and View Disk Quotas Initialising Quotas when booting

To ensure quota is turned on upon system boot, add the following to the system's initialisation script (/etc/rc.d/rc.sysinit or similar):

```
if [ -x /sbin/quotacheck ]; then
   echo "Checking quotas."
   /sbin/quotacheck -auvg
   echo "Done."
fi
```

```
if \lceil -x \rceil / \frac{\sin(\pi x)}{\cosh(\pi x)} \rceil; then
    echo "Enabling quotas."
    /sbin/quotaon -avug
fi
```
### 1.114.3 [Setup user level](#page-0-0) security Weight 1

## Geoff Robertson

### [Initialising Quotas when](#page-16-0) booting

[Check quotas regularly with](#page-18-0)

off

[License Of This](#page-37-0)

KO K K (FRA LE K EN A CA K

## [Context](#page-2-0) **[Objective](#page-3-0)**

## [Enabling Quotas](#page-5-0)

[Initialising Quotas when booting](#page-16-0)

## [Check quotas regularly with](#page-18-0) cron

<span id="page-18-0"></span>[Quota Limits](#page-20-0) [Hard Limit—User](#page-21-0) [Hard Limit—Group](#page-23-0)

## [Soft Limit—User](#page-25-0)

[Soft Limit—Group](#page-27-0) [Grace Period](#page-29-0) [Configuring Quotas with](#page-31-0) edquota [Viewing quotas with](#page-34-0) quota [Turning quotas on and off](#page-35-0) [repquota](#page-36-0) [License Of This Document](#page-37-0)

### 1.114.3 [Setup user level](#page-0-0) security Weight 1

### Geoff Robertson

## [Initialising Quotas when](#page-16-0) booting

[Check quotas regularly with](#page-18-0) cron

[Viewing quotas with](#page-34-0)

off

[License Of This](#page-37-0)

KO K K (FRA LE K EN A CA K

## Set and View Disk Quotas Check the Quota database Regularly with cron

To ensure that the databases are checked regularly, add a script to one of the crontab system directories, (such as /etc/cron.weekly/) to run quotacheck:

```
#!/bin/bash
/sbin/quotacheck -auvg
```
or a job in crontab to achieve the same thing.

### 1.114.3 [Setup user level](#page-0-0) security Weight 1

## Geoff Robertson

[Initialising Quotas when](#page-16-0) booting

[Check quotas regularly with](#page-18-0) cron

off

KO K K (FRA LE K EN A CA K

# Quota Limits

There are five types of quota limits that can be enforced:

- $\blacktriangleright$  Per-user hard limit
- $\blacktriangleright$  Per-group hard limit
- $\blacktriangleright$  Per-user soft limit
- $\blacktriangleright$  Per-group soft limit
- <span id="page-20-0"></span>▶ Grace Period

1.114.3 [Setup user level](#page-0-0) security Weight 1

## Geoff Robertson

### [Quota Limits](#page-20-0)

[Hard Limit—User](#page-21-0) [Hard Limit—Group](#page-23-0) [Soft Limit—User](#page-25-0) [Soft Limit—Group](#page-27-0)

[Grace Period](#page-29-0)

off

**ADD 4 B A B A B A B A AQO** 

## [Context](#page-2-0) **[Objective](#page-3-0)** [Enabling Quotas](#page-5-0) [Initialising Quotas when booting](#page-16-0) [Check quotas regularly with](#page-18-0) cron [Quota Limits](#page-20-0) [Hard Limit—User](#page-21-0)

<span id="page-21-0"></span>[Hard Limit—Group](#page-23-0)

## [Soft Limit—User](#page-25-0)

[Soft Limit—Group](#page-27-0) [Grace Period](#page-29-0) [Configuring Quotas with](#page-31-0) edquota [Viewing quotas with](#page-34-0) quota [Turning quotas on and off](#page-35-0) [repquota](#page-36-0) [License Of This Document](#page-37-0)

KO K K (FRA LE K EN A CA K

1.114.3 [Setup user level](#page-0-0) security Weight 1

### Geoff Robertson

Hard Limit-Lleer

[Hard Limit—Group](#page-23-0) [Soft Limit—User](#page-25-0) [Soft Limit—Group](#page-27-0)

[Grace Period](#page-29-0)

off

[repquota](#page-36-0)

# Quota Limits—Per-user hard limit

- $\blacktriangleright$  absolute maximum of a user's allocated space
- $\triangleright$  user cannot write anything else to the filesystem when reached
- $\triangleright$  write to current file is truncated
- $\triangleright$  user can free space and save file if program has a copy of the file in memory

### 1.114.3 [Setup user level](#page-0-0) security Weight 1

## Geoff Robertson

[Hard Limit—User](#page-21-0)

[Hard Limit—Group](#page-23-0) [Soft Limit—User](#page-25-0) [Soft Limit—Group](#page-27-0) [Grace Period](#page-29-0)

off

## [Context](#page-2-0) **[Objective](#page-3-0)** [Enabling Quotas](#page-5-0) [Initialising Quotas when booting](#page-16-0) [Check quotas regularly with](#page-18-0) cron [Quota Limits](#page-20-0)

[Hard Limit—User](#page-21-0)

<span id="page-23-0"></span>[Hard Limit—Group](#page-23-0)

## [Soft Limit—User](#page-25-0)

[Soft Limit—Group](#page-27-0) [Grace Period](#page-29-0) [Configuring Quotas with](#page-31-0) edquota [Viewing quotas with](#page-34-0) quota [Turning quotas on and off](#page-35-0) [repquota](#page-36-0) [License Of This Document](#page-37-0)

KO K K (FRA LE K EN A CA K

1.114.3 [Setup user level](#page-0-0) security Weight 1

### Geoff Robertson

[Hard Limit—User](#page-21-0)

[Hard Limit—Group](#page-23-0)

[Soft Limit—User](#page-25-0) [Soft Limit—Group](#page-27-0)

[Grace Period](#page-29-0)

off

[repquota](#page-36-0)

# Quota Limits—Per-group hard limit

- $\triangleright$  absolute maximum of a group's allocated space
- $\triangleright$  members of the group cannot write anything else to the filesystem when reached
- $\triangleright$  write to current file is truncated
- $\triangleright$  user in the group can free space and save file if program has a copy of the file in memory

1.114.3 [Setup user level](#page-0-0) security Weight 1

Geoff Robertson

[Hard Limit—User](#page-21-0)

[Hard Limit—Group](#page-23-0) [Soft Limit—User](#page-25-0)

[Soft Limit—Group](#page-27-0) [Grace Period](#page-29-0)

off

## [Context](#page-2-0) **[Objective](#page-3-0)** [Enabling Quotas](#page-5-0) [Initialising Quotas when booting](#page-16-0) [Check quotas regularly with](#page-18-0) cron [Quota Limits](#page-20-0)

<span id="page-25-0"></span>[Hard Limit—User](#page-21-0) [Hard Limit—Group](#page-23-0)

## [Soft Limit—User](#page-25-0)

[Soft Limit—Group](#page-27-0) [Grace Period](#page-29-0) [Configuring Quotas with](#page-31-0) edquota [Viewing quotas with](#page-34-0) quota [Turning quotas on and off](#page-35-0) [repquota](#page-36-0) [License Of This Document](#page-37-0)

KO K K (FRA LE K EN A CA K

1.114.3 [Setup user level](#page-0-0) security Weight 1

### Geoff Robertson

[Hard Limit—User](#page-21-0) [Hard Limit—Group](#page-23-0)

[Soft Limit—User](#page-25-0) [Soft Limit—Group](#page-27-0)

[Grace Period](#page-29-0)

off

[repquota](#page-36-0)

# Quota Limits—Per-user soft limit

- $\blacktriangleright$  Less than hard limit
- ▶ When reached, user enters *grace period*
- $\triangleright$  User gets warnings on terminal that quota has been exceeded

### 1.114.3 [Setup user level](#page-0-0) security Weight 1

### Geoff Robertson

[Hard Limit—User](#page-21-0) [Hard Limit—Group](#page-23-0)

[Soft Limit—User](#page-25-0) [Soft Limit—Group](#page-27-0)

[Grace Period](#page-29-0)

off

**ADD 4 B A B A B A B A AQO** 

[Context](#page-2-0) **[Objective](#page-3-0)** [Enabling Quotas](#page-5-0) [Initialising Quotas when booting](#page-16-0) [Check quotas regularly with](#page-18-0) cron [Quota Limits](#page-20-0)

<span id="page-27-0"></span>[Hard Limit—User](#page-21-0) [Hard Limit—Group](#page-23-0)

## [Soft Limit—User](#page-25-0) [Soft Limit—Group](#page-27-0)

[Grace Period](#page-29-0) [Configuring Quotas with](#page-31-0) edquota [Viewing quotas with](#page-34-0) quota [Turning quotas on and off](#page-35-0) [repquota](#page-36-0) [License Of This Document](#page-37-0)

KO K K (FRA LE K EN A CA K

1.114.3 [Setup user level](#page-0-0) security Weight 1

### Geoff Robertson

[Hard Limit—User](#page-21-0) [Hard Limit—Group](#page-23-0) [Soft Limit—User](#page-25-0)

[Soft Limit—Group](#page-27-0) [Grace Period](#page-29-0)

off

[repquota](#page-36-0)

# Quota Limits—Per-group soft limit

- $\blacktriangleright$  Less than hard limit
- ▶ When reached, group enters *grace period*
- $\triangleright$  Members of the group get warnings on terminal that quota has been exceeded

### 1.114.3 [Setup user level](#page-0-0) security Weight 1

### Geoff Robertson

[Hard Limit—User](#page-21-0) [Hard Limit—Group](#page-23-0) [Soft Limit—User](#page-25-0)

[Soft Limit—Group](#page-27-0) [Grace Period](#page-29-0)

off

KO K K (FRA LE K EN A CA K

[Context](#page-2-0) **[Objective](#page-3-0)** [Enabling Quotas](#page-5-0) [Initialising Quotas when booting](#page-16-0) [Check quotas regularly with](#page-18-0) cron [Quota Limits](#page-20-0)

<span id="page-29-0"></span>[Hard Limit—User](#page-21-0) [Hard Limit—Group](#page-23-0)

## [Soft Limit—User](#page-25-0)

[Soft Limit—Group](#page-27-0)

## [Grace Period](#page-29-0)

[Configuring Quotas with](#page-31-0) edquota [Viewing quotas with](#page-34-0) quota [Turning quotas on and off](#page-35-0) [repquota](#page-36-0) [License Of This Document](#page-37-0)

KO K K (FRA LE K EN A CA K

1.114.3 [Setup user level](#page-0-0) security Weight 1

## Geoff Robertson

[Hard Limit—User](#page-21-0) [Hard Limit—Group](#page-23-0)

[Soft Limit—User](#page-25-0)

[Soft Limit—Group](#page-27-0)

[Grace Period](#page-29-0)

off

[repquota](#page-36-0)

# Quota Limits—Grace Period

- $\triangleright$  Grace period is a time before the hard limit is enforced
- $\triangleright$  regardless of whether the hard limit is reached
- $\blacktriangleright$  ... unless the user gets their quota down bleow the soft limit in that time

### 1.114.3 [Setup user level](#page-0-0) security Weight 1

### Geoff Robertson

[Hard Limit—User](#page-21-0) [Hard Limit—Group](#page-23-0)

[Soft Limit—User](#page-25-0)

[Soft Limit—Group](#page-27-0)

[Grace Period](#page-29-0)

off

**ADD 4 B A B A B A B A AGA** 

## Set and View Disk Quotas Setting up and configuring quotas

- $\blacktriangleright$  The next move is to edit the quota reference for each user. We can get around this with scripts, but essentially this is not nice :)
- $\triangleright$  We can actually edit the quota of a typical user on our system and then copy the attributes of that users quota to other users, as follows:

fehung:/home/greebo# edquota greebo

 $\blacktriangleright$  This edits the quota for user greebo, in this file we change the soft and hard limits to whatever we choose, example:

<span id="page-31-0"></span>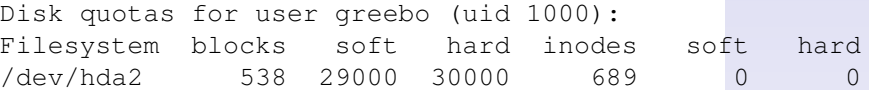

1.114.3 [Setup user level](#page-0-0) security Weight 1

Geoff Robertson

[Configuring Quotas](#page-31-0) with edquota

off

## Set and View Disk Quotas Configuring Quotas

- $\triangleright$  The first soft and hard values are relevant to blocks and the second to inodes, here the user has a block soft and hard limit but no inode limit .
- $\triangleright$  We can then attribute these settings to the rest of the users thus:

```
fehung:/home/greebo# edquota -p greebo $ (awk
999 { print $1 }' /etc/passwd)
```
and can confirm this worked by running \$ **sudo edquota**  $\langle$ randomuser $\rangle \leftarrow$ to see whether the new settings copied across.

 $\blacktriangleright$  We can only modify the grace limit system wide. We do this by running  $\#$  **edguota**  $-\text{tu} \leftrightarrow$ , and changing the value.

1.114.3 [Setup user level](#page-0-0) security Weight 1

Geoff Robertson

[Configuring Quotas](#page-31-0) with edquota

```
-F: '53 >
```
## Set and View Disk Quotas Configuring Quotas

- $\blacktriangleright$  The first soft and hard values are relevant to blocks and the second to inodes, here the user has a block soft and hard limit but no inode limit .
- $\triangleright$  We can then attribute these settings to the rest of the users thus:

```
fehung:/home/greebo# edquota -p greebo $(awk -F: '$3 >
999 { print $1 }' /etc/passwd)
```
and can confirm this worked by running \$ **sudo edquota**  $\langle$ randomuser $\rangle \leftarrow$ to see whether the new settings copied across.

 $\triangleright$  We can only modify the grace limit system wide. We do this by running  $\#$  **edquota**  $-\text{tu} \leftrightarrow$ , and changing the value.

1.114.3 [Setup user level](#page-0-0) security Weight 1

## Geoff Robertson

[Configuring Quotas](#page-31-0) with edquota

## Set and View Disk Quotas Quota commands: quota (1)

quota is used to display quotas on users and groups, using the -u switch for users and -g switch for groups:

<span id="page-34-0"></span>off Lempthis qra Document<sub>O</sub> fehung:/home# quota -uv qreebo ← Disk quotas for user greebo (uid 1000): Filesystem blocks quota limit grace files quota [limit grac](#page-37-0)e /dev/hda2 538 29000 30000 689 0 0

KO KA KERKER E VA G

1.114.3 [Setup user level](#page-0-0) security Weight 1

Geoff Robertson

[Viewing quotas with](#page-34-0) quota

# Set and View Disk Quotas

Quota commands: quotaon (1)

### 1.114.3 [Setup user level](#page-0-0) security Weight 1

### Geoff Robertson

[Turning quotas on and](#page-35-0) off

## <span id="page-35-0"></span>quotaon turns on the quota system, quotaoff turns it off. Easy!

K ロ ▶ K @ ▶ K 할 > K 할 > 1 할 > 9 Q Q ·

# Set and View Disk Quotas

Quota commands: repquota(1)

repquota reports on the status on quotas. Common options are as follows:

- -a reports on all quotas
- $-q$  reports on group quotas
- -u reports on user quotas
- $-v$  verbose mode

Examples: \$ **sudo repquota -v /home** ← or

```
$ sudo repquota -a ←
```
### 1.114.3 [Setup user level](#page-0-0) security Weight 1

## Geoff Robertson

off

## [repquota](#page-36-0)

KO KA KERKER E VA G

# License Of This Document

<span id="page-37-1"></span>Copyright © 2005, 2003 Geoffrey Robertson <ge@ffrey.com> and Nick Urbanik <nicku@nicku.org>.

<span id="page-37-0"></span>Permission is granted to make and distribute verbatim copies or modified versions of this document provided that this copyright notice and this permission notice are preserved on all copies under the terms of the GNU General Public License as published by the Free Software Foundation—either version 2 of the License or (at your option) any later version.

1.114.3 [Setup user level](#page-0-0) security Weight 1

### Geoff Robertson

[License Of This](#page-37-0) Document